#### HTML

INF1802

Profa. Melissa Lemos

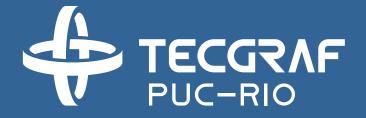

# Outline

- HTML The language
- Hello World
- Main tags

### Reference

- W3Schools
  - http://www.w3schools.com/html/
- Coursera
  - www.coursera.org
  - Responsive Website Basics: Code with HTML, CSS, and JavaScript
  - University of London
  - Prof. Dr Matthew Yee-King

# Client-Server Model

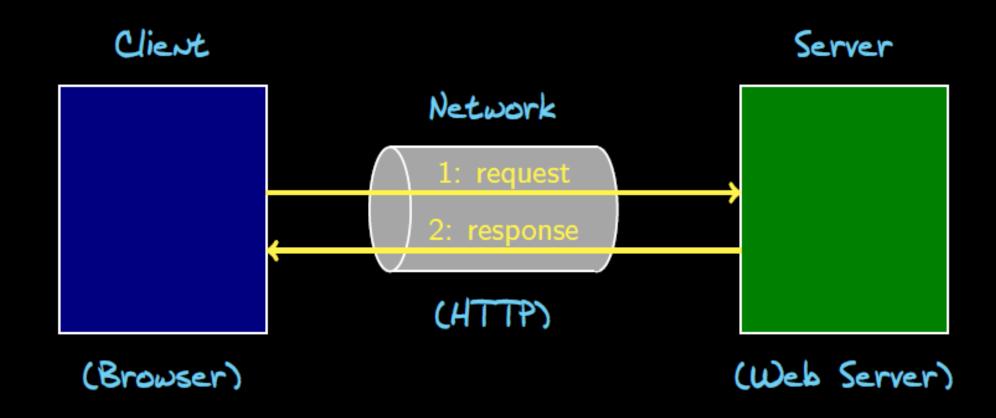

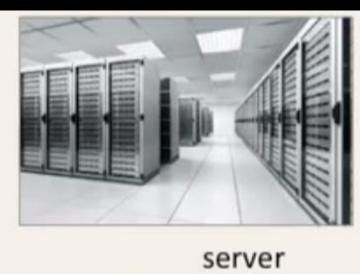

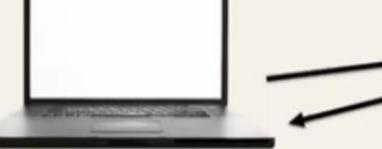

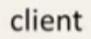

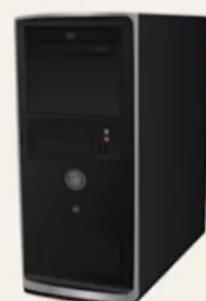

#### WEB PAGE

What most people see? The rendered page.

What programmers see? The source code.

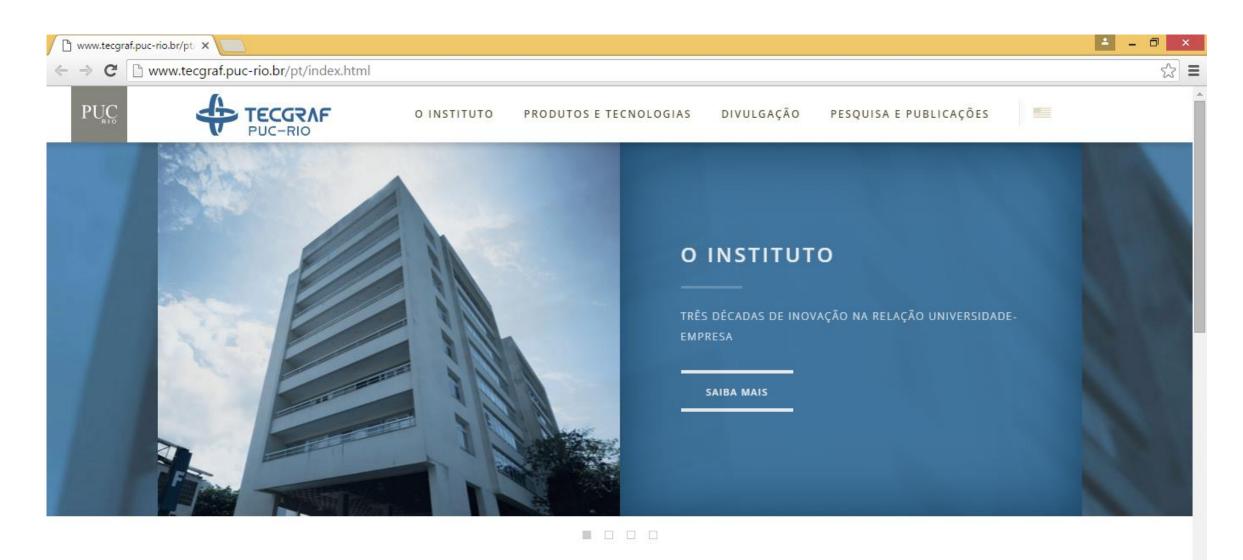

CLOUDSCAPE BRAZIL 2015

SEMINÁRIO - MIDDLEWARE PARA A INTERNET DAS SEMINÁRIO - DESAFIOS DE PESOUISA NAS ÁREAS DE

O Cloudscape Brazil 2015 ocorrerá no Rio de

Prof. Markus Endler do Departamento de

Profa. Silvana da UFRI apresenta seminário no

```
www.tecgraf.puc-rio.br/pt/ x  view-source:www.tecgraf.p x
← → C  view-source:www.tecgraf.puc-rio.br/pt/index.html
 1 <!DOCTYPE HTML>
 2 <!--
           Catalyst by Pixelarity
            pixelarity.com @pixelarity
            License: pixelarity.com/license
 8 -->
 7 <html>
            <head>
                   <title> </title>
                    <meta http-equiv="content-type" content="text/html; charset=utf-8" />
                    <meta name="description" content="" />
 11
 12
                    <meta name="keywords" content="" />
                   <!--[if lte IE 8]><script src="../css/ie/html5shiv.js"></script><![endif]-->
 13
                   <script src="../js/jquery.min.js"></script>
 14
                   <script src="../js/jquery.dropotron.min.js"></script>
 15
                   <script src="../js/flickity.pkgd.min.js"></script>
 16
                    <script src="../js/skel.min.js"></script>
 17
                   <script src="../js/skel-layers.min.js"></script>
 18
                   <script src="../js/wrapText.js"></script>
 19
                   <script src="../js/email.js"></script>
 20
 21
                   <script src="../js/init.js"></script>
 22
 23
                   <!--<noscript>-->
 24
                           <link rel="stylesheet" href="../css/skel.css" />
                           k rel="stylesheet" href="../css/style.css" />
 25
                           <link rel="stylesheet" href="../css/style-wide.css" />
 26
                    <!--</noscript>-->
 27
                           <link rel="stylesheet" href="../css/flickity.css" />
 28
 29
                   <!--[if lte IE 8]><link rel="stylesheet" href="../css/ie/v8.css" /><![endif]-->
 30
            </head>
 31
 32
            <body>
 33
 34
                   <!-- Header -->
                           <header id="header" class="small">
 35
 36
                           <div class="container">
 37
                                    <h1><a href="index.html"></a></h1>
                                    <nav id="nav">
 38
 39
                                            <l
                                                   <
 40
 41
                                                            <a href="index-instituto.html">O Instituto</a>
                                                   43
                                                    <
                                                            <a href="index-produtos-tecnologia.html">Produtos e Tecnologias</a>
                                                    27123
```

# How to display contents on a web page?

How to make that content look good?

How to make that content interactive?

# **Technologies**

**HTML** 

**Page Structure** 

**CSS** 

**Page Appearance** 

**Javascript** 

**Page Interactivity** 

# Technologies

#### **HTML**

Page Structure

**CSS** 

**Page Appearance** 

Javascript

**Page Interactivity** 

### Architecture

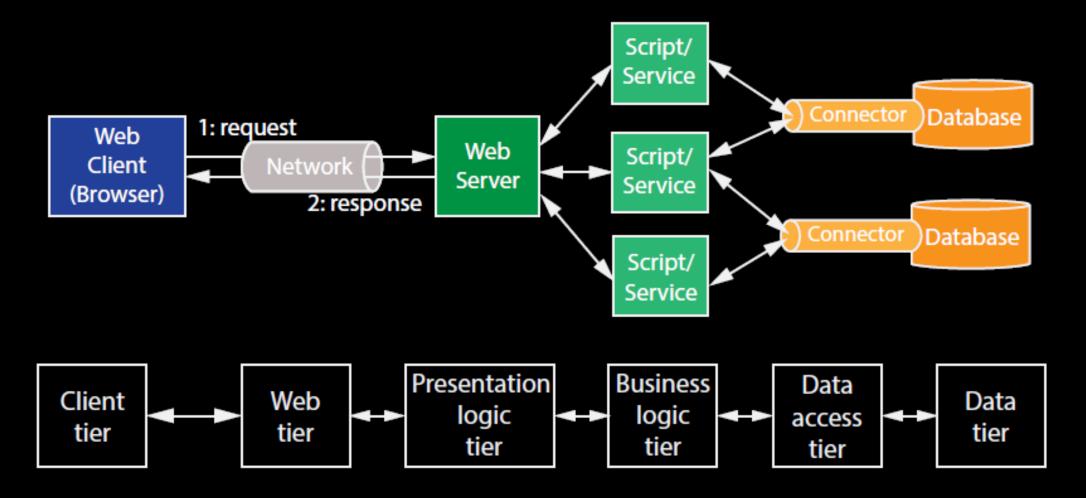

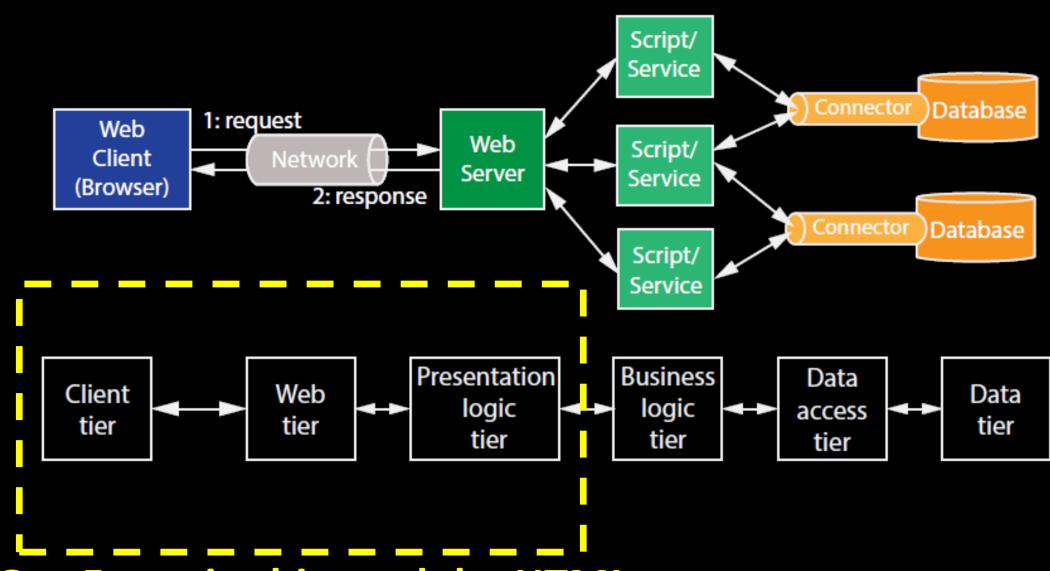

Our Focus in this module: HTML

#### HTML

- Hyper Text Markup Language
- Text file containing small markup tags
- .html or .htm file extension

# Versions

| Version   | Year |
|-----------|------|
| HTML      | 1991 |
| HTML 2.0  | 1995 |
| HTML 3.2  | 1997 |
| HTML 4.01 | 1999 |
| XHTML     | 2000 |
| HTML5     | 2014 |

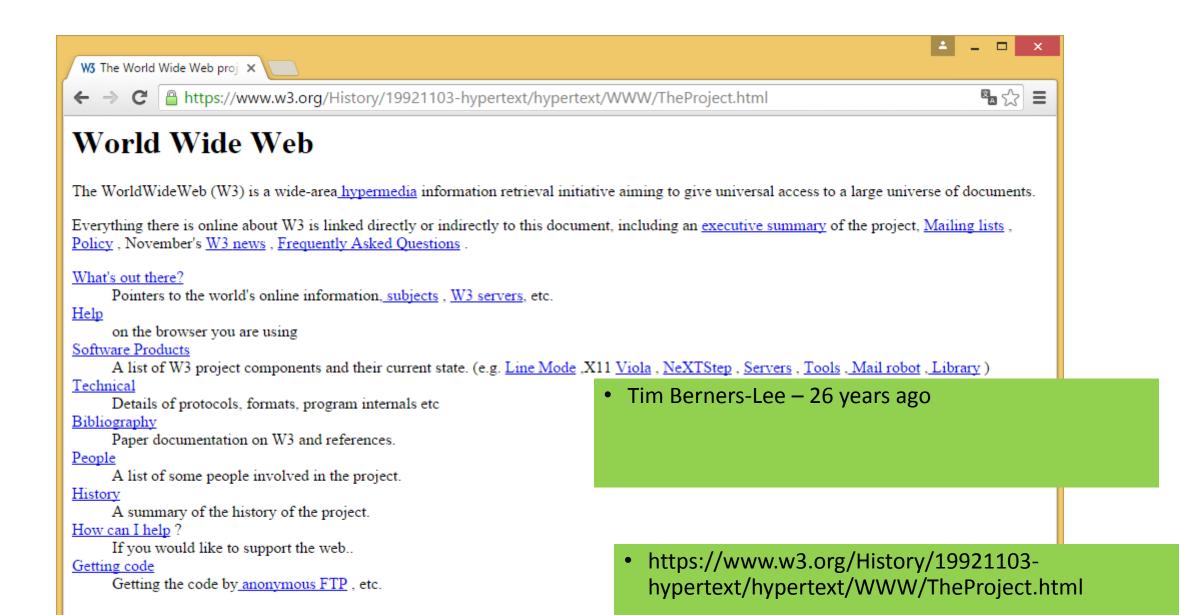

# The development environment

- Text files
- Use a plain text editor
  - TextWrangler (Mac)
  - Notepad++ (PC)
  - Sublime Text (OSX, Windows, Linux)

#### Browser

- To be able to view our web page we need to use a browser
- Current the most widely-used browser is Google Chrome.
- Pay attention! There is no uniformity across browsers

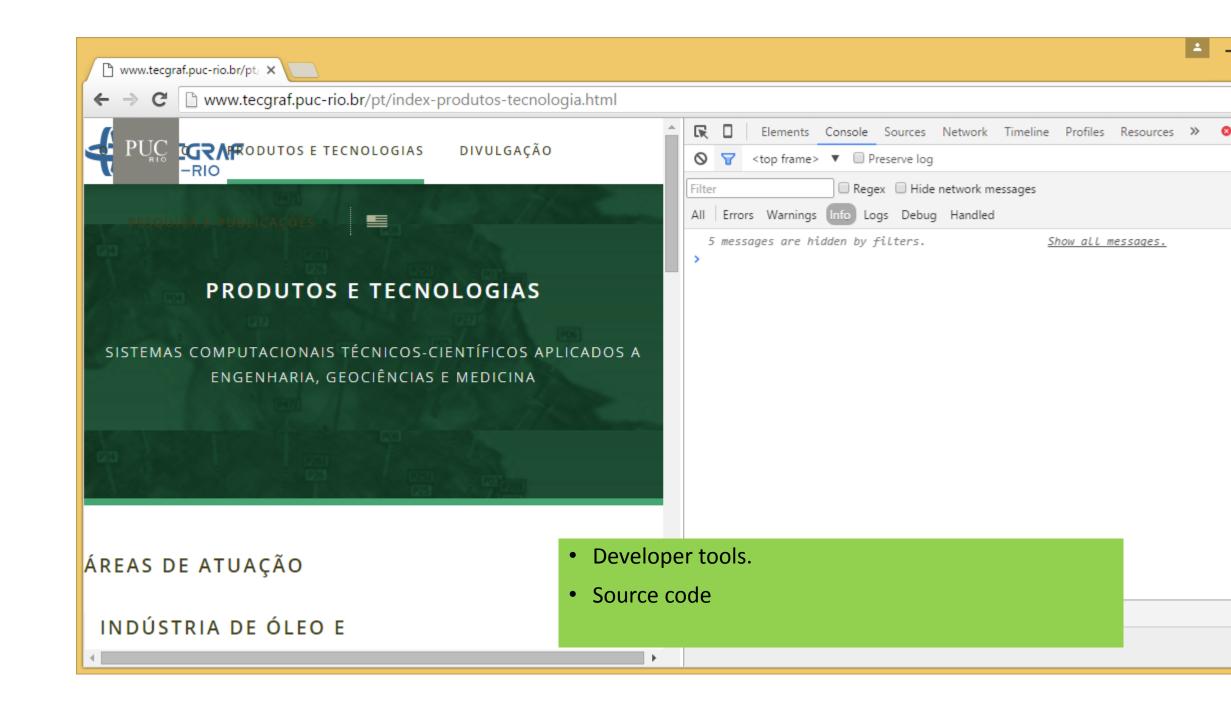

# The Structure

| <html></html>              |  |
|----------------------------|--|
| <head></head>              |  |
| <title>Page title</title>  |  |
|                            |  |
| <body></body>              |  |
| <h1>This is a heading</h1> |  |
| This is a paragraph.       |  |
| This is another paragraph. |  |
|                            |  |
|                            |  |

#### "Hello World!"

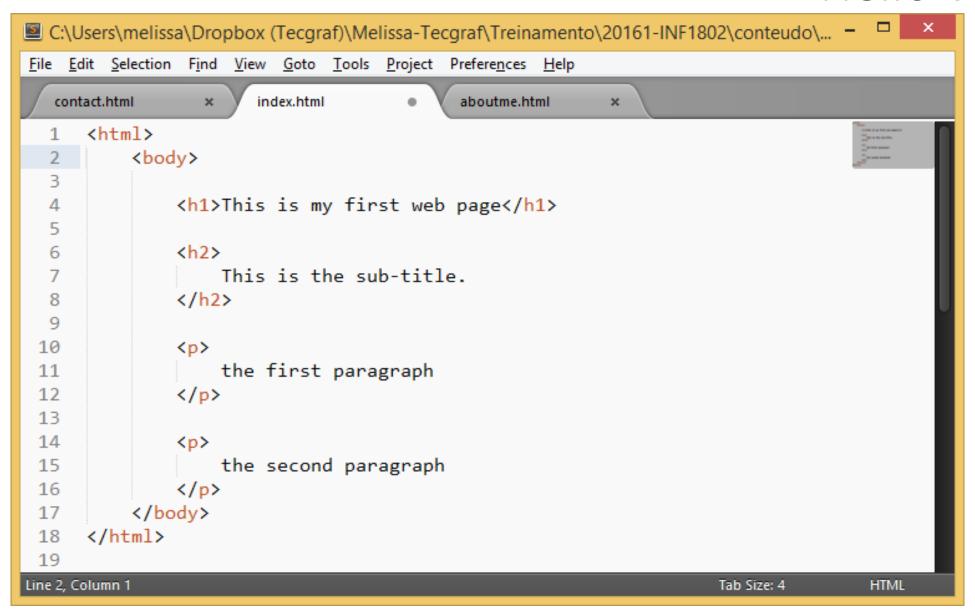

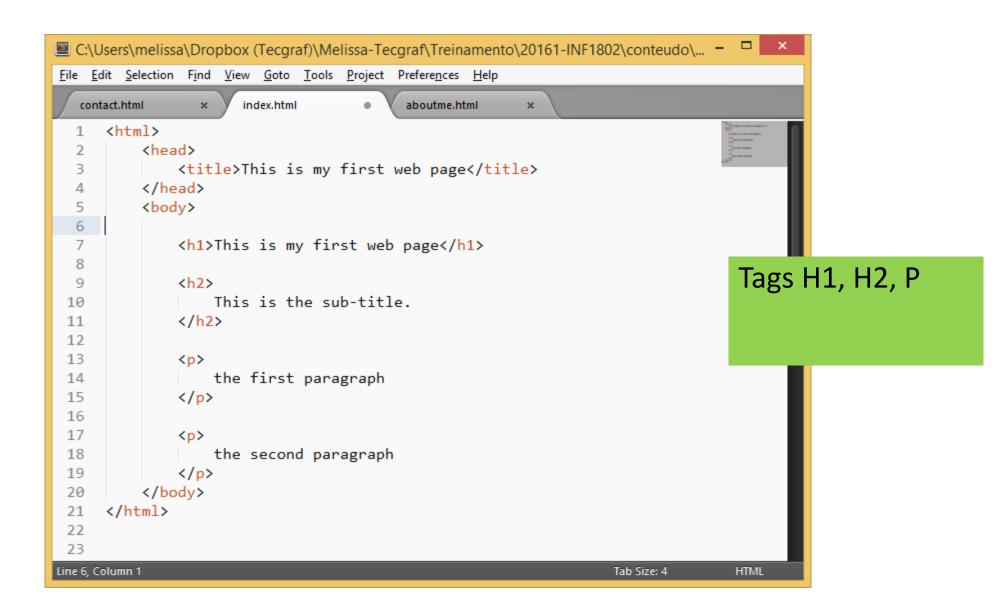

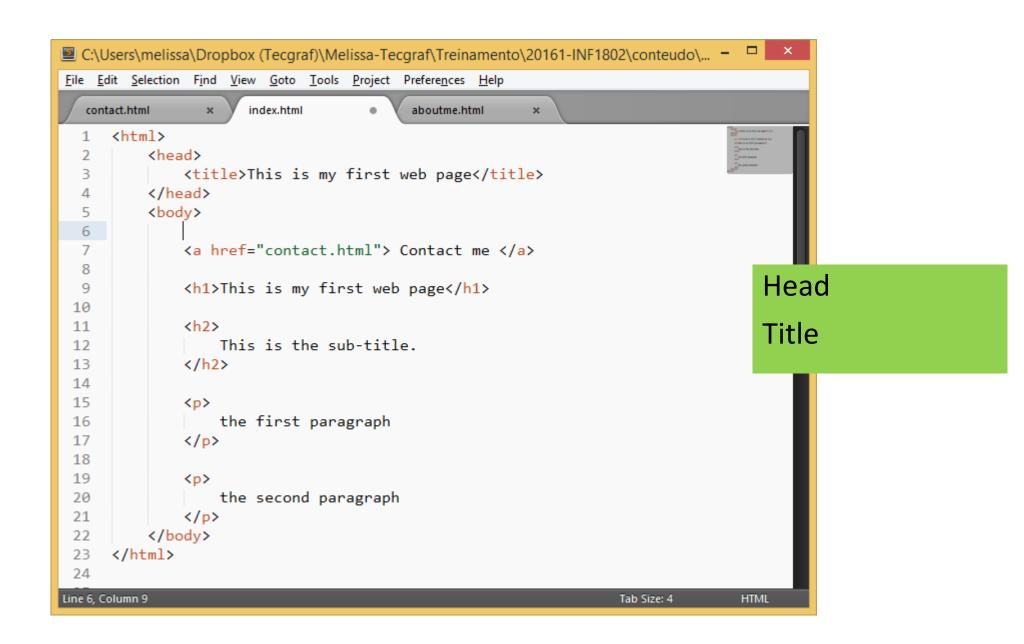

```
C:\Users\melissa\Dropbox (Tecgraf)\Melissa-Tecgraf\Treinamento\20...
File Edit Selection Find View Goto Tools Project Preferences Help
  text.html
                       index.html
                                           aboutme.html
      <html>
          <head>
               <title></title>
          </head>
          <body>
  6
               This text is normal.
  9
               <b>This text is bold.</b>
 10
               <i>This text is italic</i>.
 11
 12
               <mark>This text is emphasized</mark>.
 13
 14
 15
          </body>
 16
 17
      </html>
 18
 19
 20
 21
 22
                                                  Tab Size: 4
7 lines, 151 characters selected
                                                                HTML
```

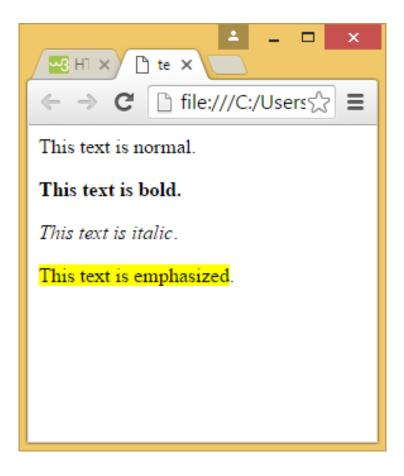

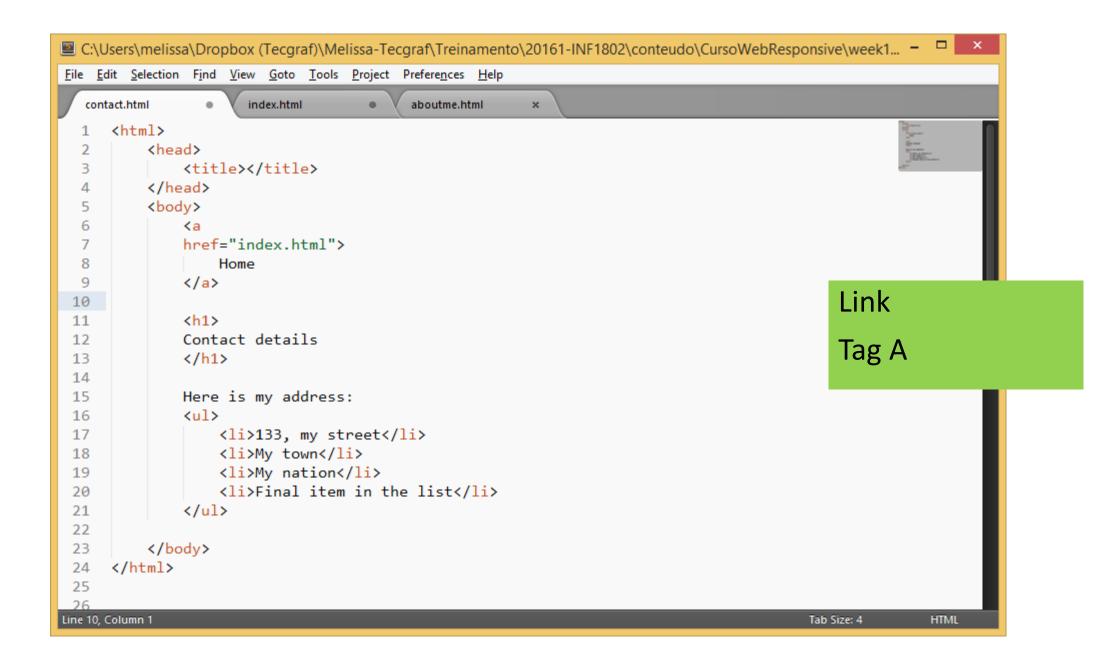

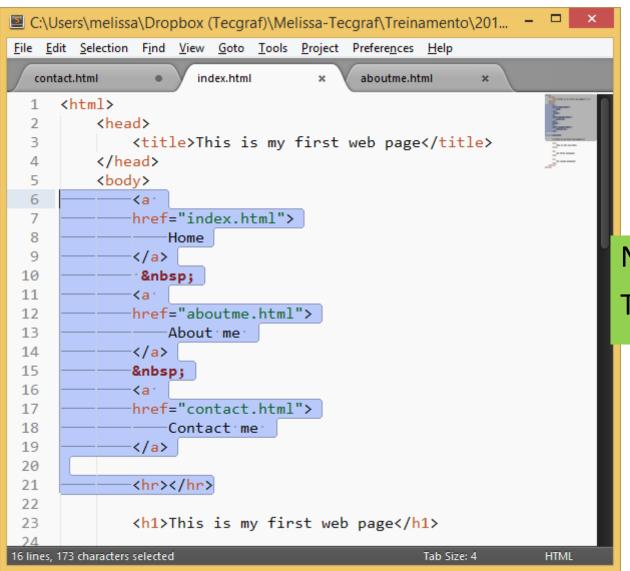

Navegation Bar Tag HR

```
C:\Users\melissa\Dropbox (Tecgraf)\Melissa-Tecgraf\Treinam...
<u>File Edit Selection Find View Goto Tools Project Preferences Help</u>
                      index.html
                                          aboutme.html
   contact.html
          <body>
  6
               ≺a
              href="index.html">
  8
                   Home
               </a>
  9
 10
                
 11
               Κa
 12
               href="aboutme.html">
 13
                   About me
              </a>
 14
 15
               
 16
               ≺a
 17
               href="contact.html">
 18
                   Contact me
 19
               </a>
 20
 21
              <hr></hr>
 22
               <h1>All about me</h1>
 23
 24
 25
               <a href="myphoto.png">
 26
                <img
 27
                    src="myphoto.png"
 28
                    width="50%"
 29
                />
               </a>
 30
 31
               <h3>This is me !</h3>
 32
 33
          </body>
Line 27, Column 26
                                           Tab Size: 4
                                                         HTML
```

Images

Tag IMG

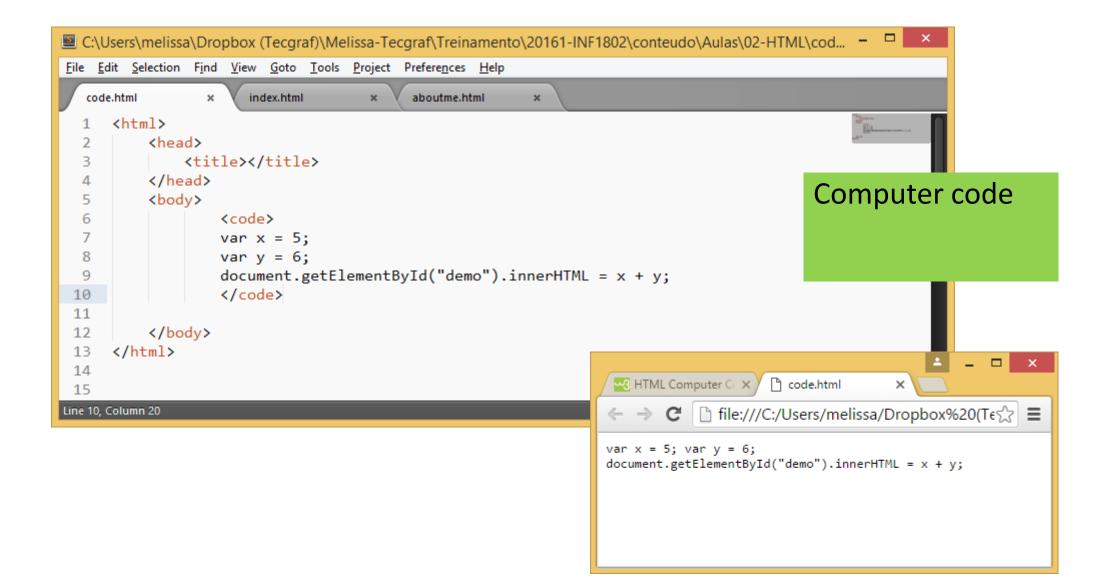

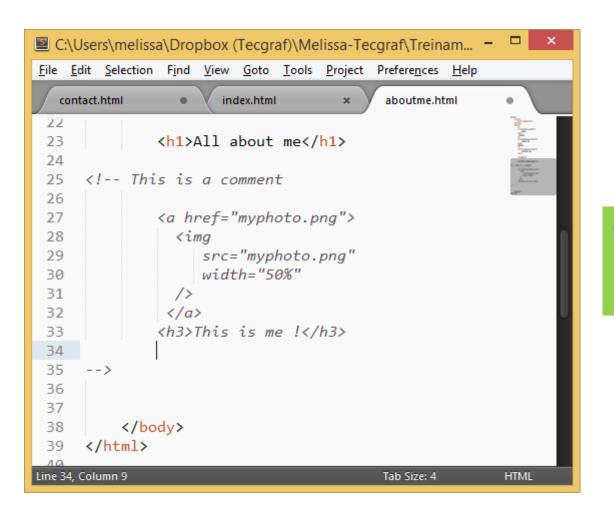

#### **Comments**

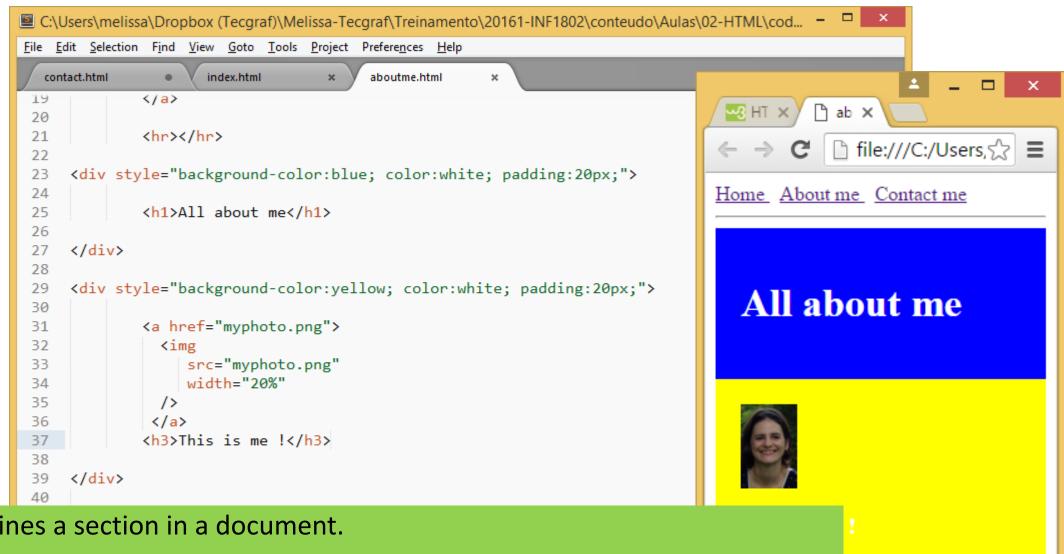

Div defines a section in a document.

It is block level = starts on a new line and takes up the full width available.

It is often used as a container for other HTML elements.

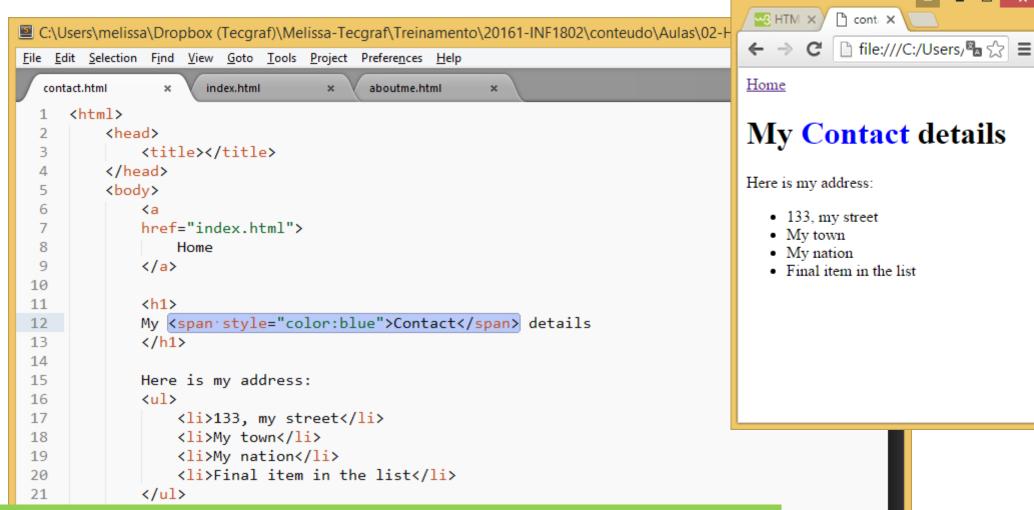

HTML

Span defines a section in a document (inline).

An inline element does not start on a new line and only takes up as much width as necessary.

It is often used as a container for some text...

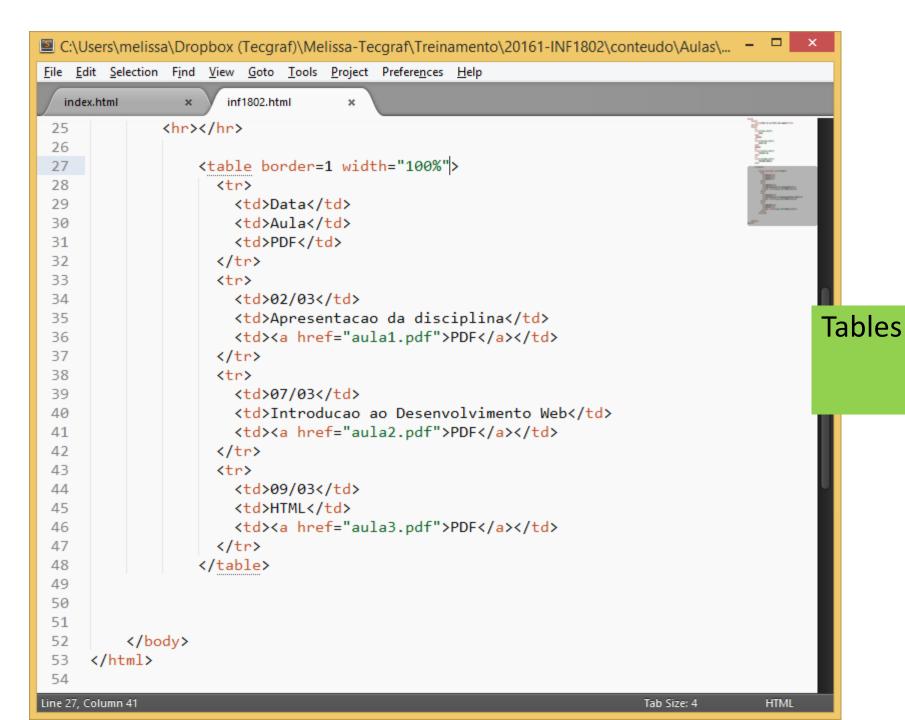

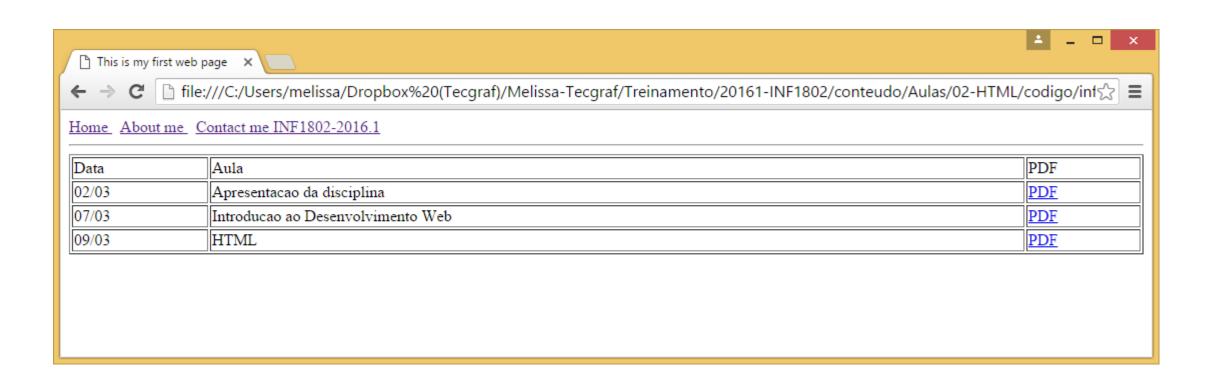